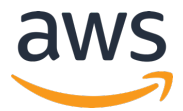

## **AWS INNOVATE 2020** オンラインカンファレンス

## 「モバイルアプリケーションでの

# プッシュ通知のよくある課題と解決策」のクイズおよび解答

AWS INNOVATE 2020のセッションの視聴およびアンケートにご記入頂きありがとうございます。本資 料が「モバイルアプリケーションでのプッシュ通知のよくある課題と解決策」で出題されたクイズの解 答になります。

問題 : すでにモバイルアプリケーションを開発済みでプッシュ通知の配信基盤を持っています。しか **し、Amazon Pinpointのパーソナライズされた配信や、配信速度の調整といった機能を使いたいと思 っています。そこで、既存の配信基盤で持っているデバイストークンを利⽤してAmazon Pinpointを** 利用する場合、Amazon Pinpointの機能を使ってどのように実現すればよいでしょうか?

解答: Amazon Pinpoint にはセグメントのインポート機能があります。この機能を使うことで既存の配 信基盤や、サービスのデータベース、マーケティングツールからデバイストークンの一覧をインポート して、そのデバイストークンの⼀覧に対して Amazon Pinpoint の SDK を実装することなくすぐに送 信することができます。

インポートされたセグメントは、コンソールのセグメントビルダーで作成する動的セグメントとは異な り、変化することがないエンドポイントまたはユーザー ID のセットです。

#### **エンドポイント**

メッセージを送信できる宛先 (Eメールアドレス、デバイストークン、携帯電話番号など)。エンドポイ ントの定義には、メッセージを送信するユーザーまたはデバイスを表す属性を含めることができます。 また、ユーザーIDを含めることもできます。セグメントを定義するには、エンドポイント定義のリスト をインポートします。のリストを定義できます。Amazon Pinpoint はセグメントを作成し、以前 Amazon Pinpoint に追加したすべてのエンドポイントを新しい情報で更新します。

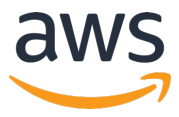

## **例 エンドポイント定義のファイル**

以下の例のように、CSV ファイル、または JSON ファイルで定義されたエンドポイントをインポート できます。

#### **CSV**

ChannelType,Address,Location.Country,Demographic.Platform,Demographic.Make,User.UserId

SMS,2065550182,CA,Android,LG,example-user-id-1

APNS,1a2b3c4d5e6f7g8h9i0j1a2b3c4d5e6f,US,iOS,Apple,example-user-id-2

EMAIL,john.stiles@example.com,US,iOS,Apple,example-user-id-2

GCM,4d5e6f1a2b3c4d5e6f7g8h9i0j1a2b3c,CN,Android,Google,example-user-id-3

EMAIL,wang.xiulan@example.com,CN,Android,OnePlus,example-user-id-3

#### **JSON**

{"ChannelType":"SMS","Address":"2065550182","Location":{"Country":"CA"},"Demographic":{"Platform": "Android","Make":"LG"},"User":{"UserId":"example-user-id-1"}}

{"ChannelType":"APNS","Address":"1a2b3c4d5e6f7g8h9i0j1a2b3c4d5e6f","Location":{"Country":"US"}," Demographic":{"Platform":"iOS","Make":"Apple"},"User":{"UserId":"example-user-id-2"}}

{"ChannelType":"EMAIL","Address":"john.stiles@example.com","Location":{"Country":"US"},"Demographi c":{"Platform":"iOS","Make":"Apple"},"User":{"UserId":"example-user-id-2"}}

{"ChannelType":"GCM","Address":"4d5e6f1a2b3c4d5e6f7g8h9i0j1a2b3c","Location":{"Country":"CN"}," Demographic":{"Platform":"Android","Make":"Google"},"User":{"UserId":"example-user-id-3"}}

{"ChannelType":"EMAIL","Address":"wang.xiulan@example.com","Location":{"Country":"CN"},"Demogra phic":{"Platform":"Android","Make":"OnePlus"},"User":{"UserId":"example-user-id-3"}}

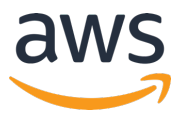

内山 陽介 アマゾン ウェブ サービス ジャパン ソリューションアーキテクト 2020/2/17作成

### **セグメントのインポート**

セグメントを Amazon Pinpoint にインポートするには、次の 2 つの⽅法があります。コンピュータか ら直接ファイルをアップロードするか、Amazon S3 バケットに保存されているファイルをインポート します。

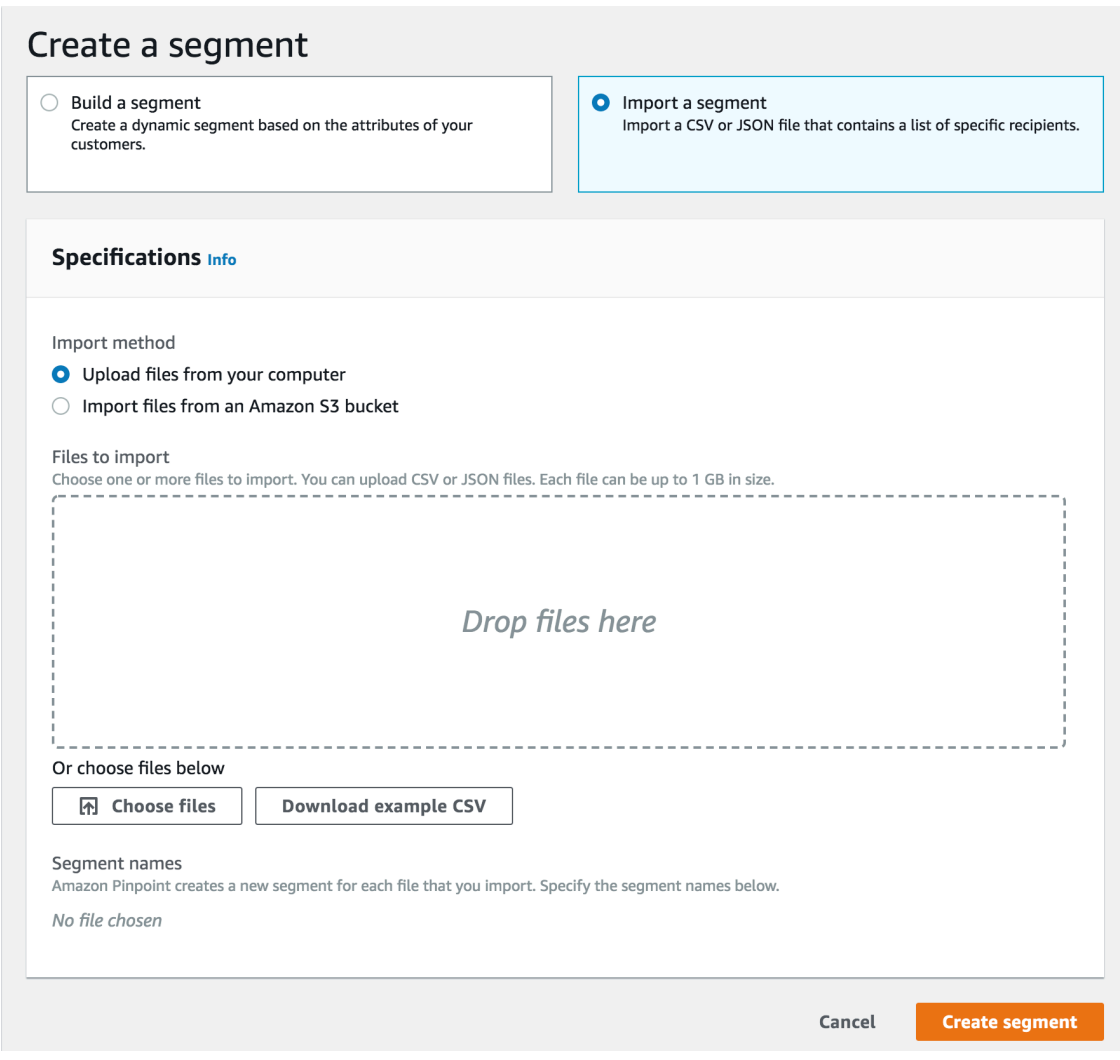

### ご参考リンク

• セグメントのインポート

https://docs.aws.amazon.com/ja\_jp/pinpoint/latest/userguide/segments-importing.html

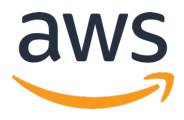

• チュートリアル:外部ソースから Amazon Pinpoint にデータソースをインポートする https://docs.aws.amazon.com/ja\_jp/pinpoint/latest/developerguide/tutorials-importing-data.html